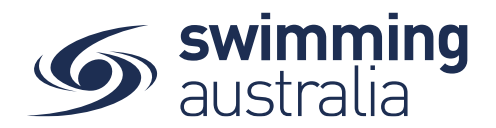

## **SWIM CENTRAL LANDING PAGE**

This week's rollout of the new landing page for Swim Central is primarily a cosmetic one, the look is very different, but the functionality remains the same. Users will have only one real adjustment and that is that functional icons formerly in the centre of the page are now located to the left. The first view of this page falls after login and after selecting a profile. The flow will look like this for a parent going in and unlocking their own profile

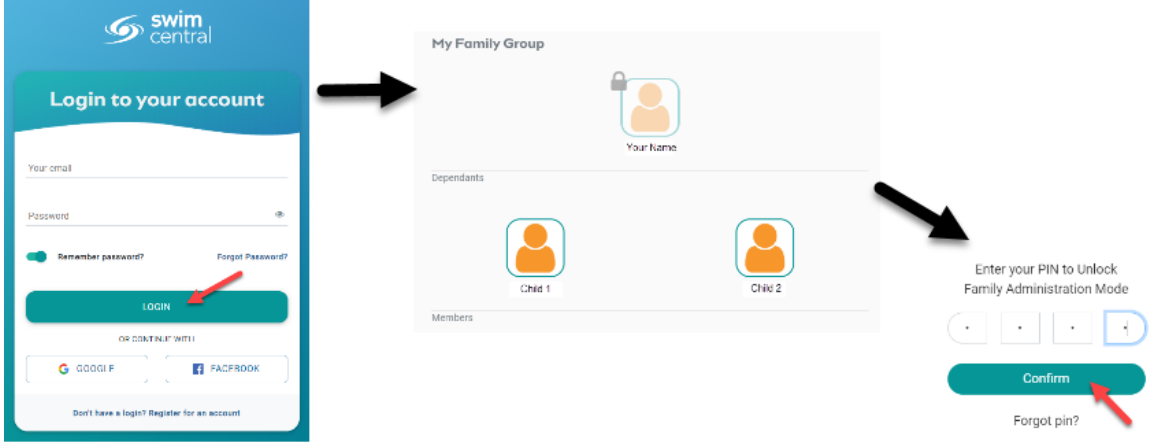

## **What has stayed the same?**

PRINCIPAL PARTNER

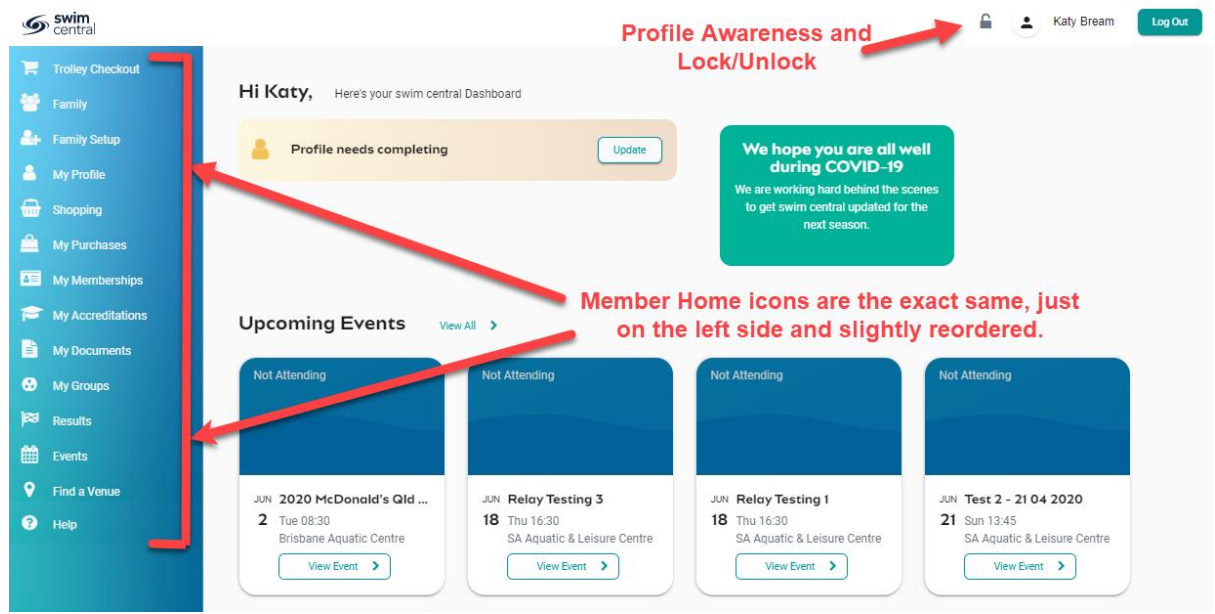

Page **1** of **3**

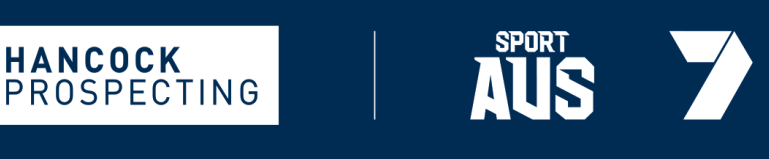

**MAJOR PARTNERS** 

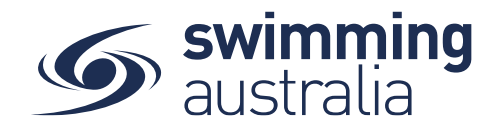

• User navigation from the left-hand side of this landing page are the same as they were from this screen: **Welcome Home** 

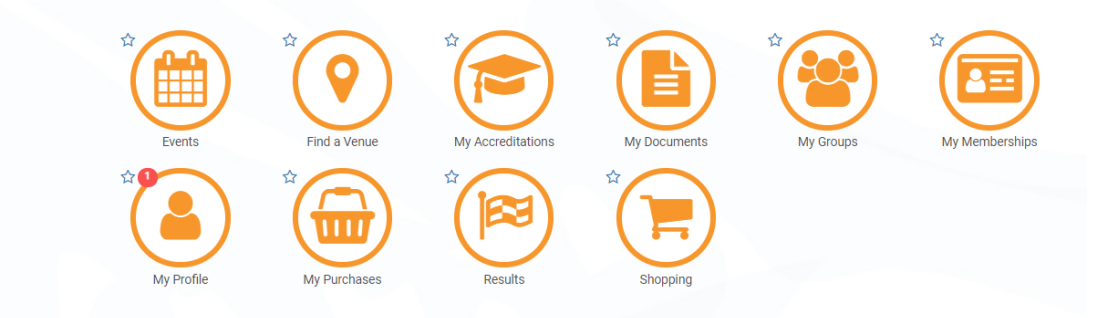

- Profiles, security and Impersonation steps have remained the same
- Navigation icons are still customized by user role. Members without admin permissions will not see 'Entity Management' or 'System' icons

## **What has been added?**

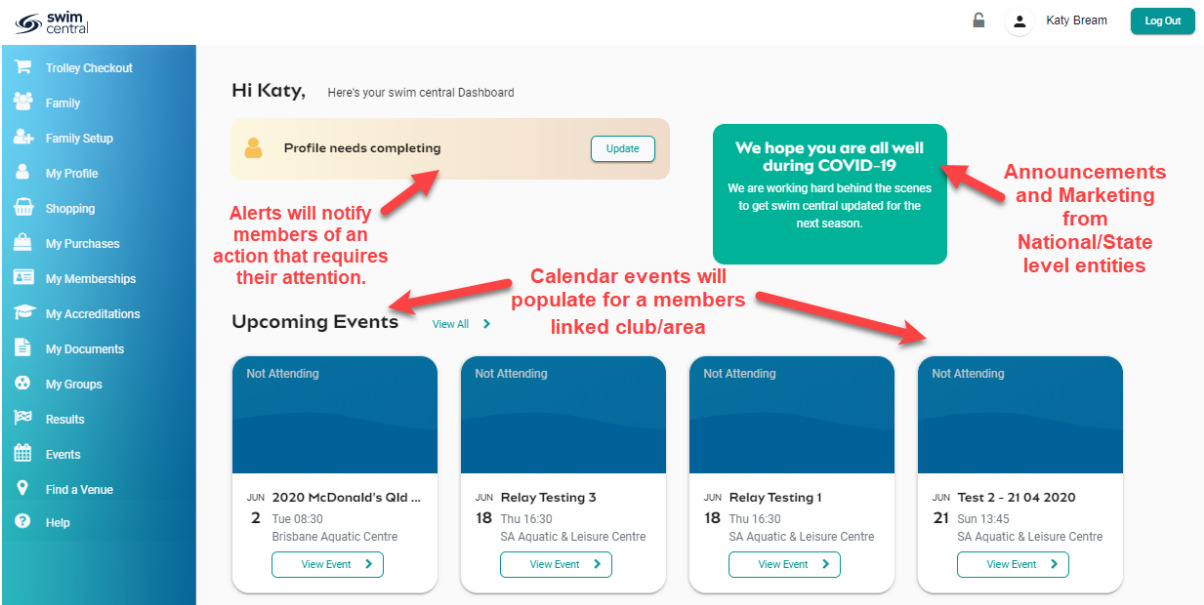

- An events notification will show users a listing of upcoming events that their club is linked to in addition to any meets that their region is linked to.
- Alerts will be set up to automatically notify users of missing profile information and membership expiries.

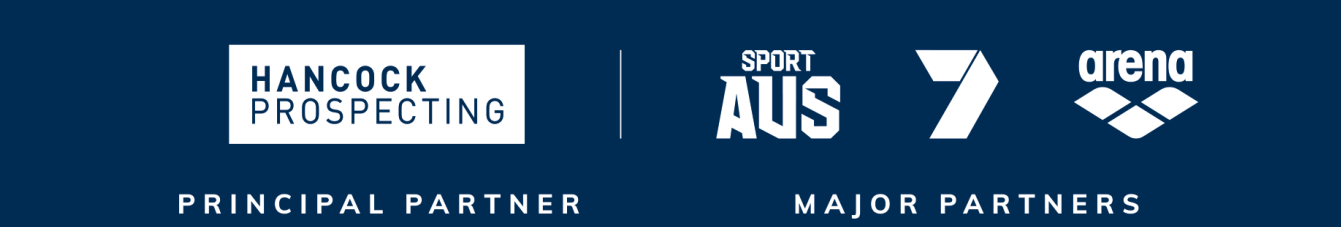

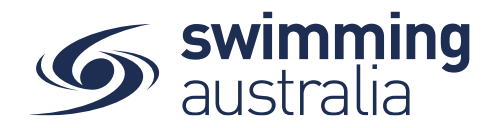

• Announcements and marketing will be added by national and state level entities informing the swim community of important information and upcoming events.

## **Things to know:**

- Users will see a new colour theme throughout the system. Again, all screens except the landing page are **exactly the same in content and functionality** but will look different in colour theme only.
- Entity Management and System icons will appear at the bottom of the left-hand navigation menu for members who have necessary user roles

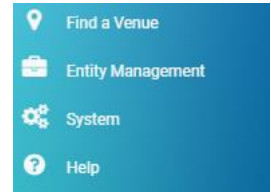

• Navigation away from the landing page will minimize the navigation window and leave only icons. Hovering over the icon will provide the textual name of the icon.

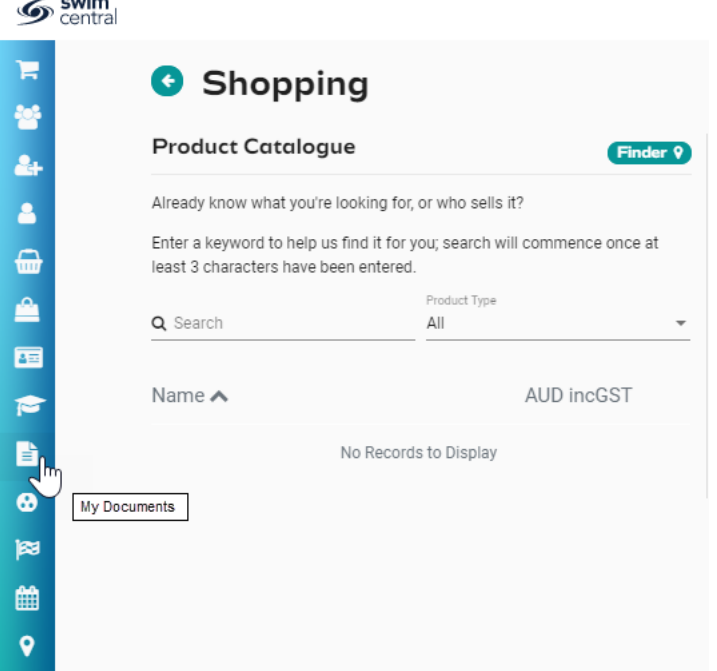

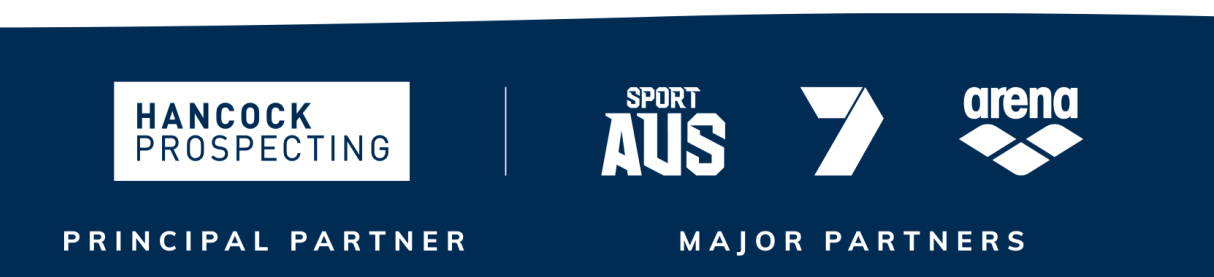

Page **3** of **3**